# Hardware Setup Instructions **AssetScan**.

Bearing Fault Transmitter - Model ASB02

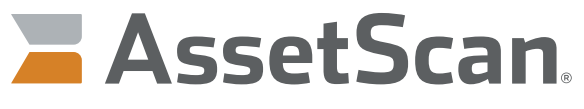

The power of analytics, Delivered,

**IMPORTANT: The ATEK Customer Care Team (CCT) is ready to assist with any setup help necessary to fully utilize the AssetScan Transmitter. Site and contact information is needed before data is properly managed by the ATEK Intelligence Platform (AIP).** 

#### **CCT Technical Support: 877-847-7226 or email CCT@assetscan.com**

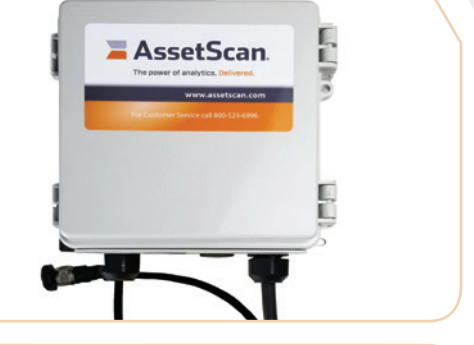

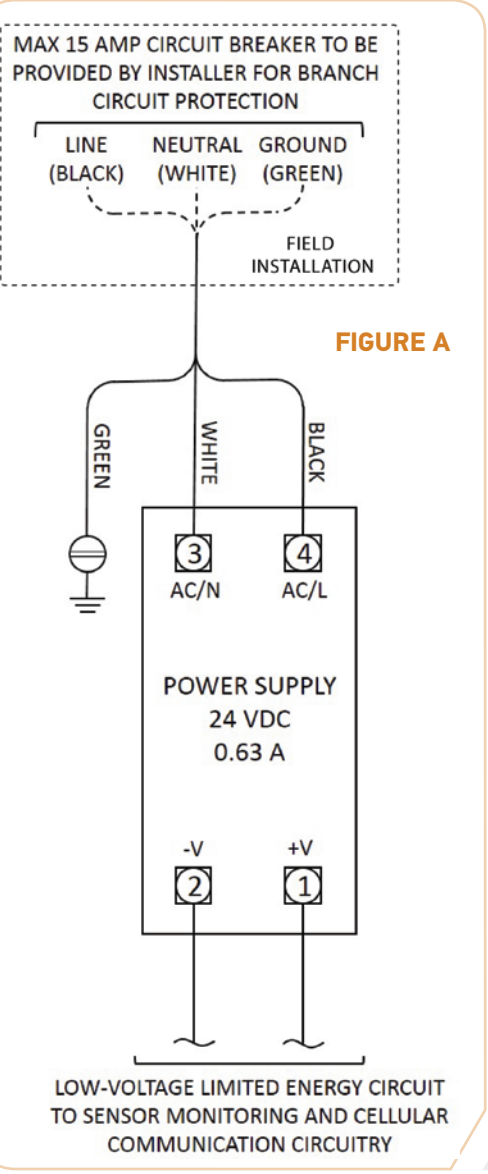

### Mounting Instructions

- For best cellular connectivity, be sure top of enclosure has approximately 12 inches of clearance. Metallic structure and concrete walls will limit cellular reception.
- Using appropriate #8 or #10 screws, attach mounting feet to mounting surface.
	- Mounting feet orientation can be adjusted by loosening the screws on back of enclosure. Rotate each foot for best mount location and retighten screw.

# Power Wiring

**2**

**1**

**3**

**2**

**1**

Follow proper installation guidelines per NEC/NFPA 70 and local jurisdiction code.

- Connect supplied 14-3 SJOOW cable wires to a properly installed junction box for AC Control Power. The AssetScan ASB02 assembly is provided with 10 feet of cable, see Figure A for field installation.
	- Connect the Green wire to earth Ground
	- Connect the White wire to the supply Neutral
	- Connect the Black wire to the supply Line

Support SJOOW cable as per installation practice chosen.

# Hardware Setup Instructions **AssetScan**.

Bearing Fault Transmitter - Model ASB02

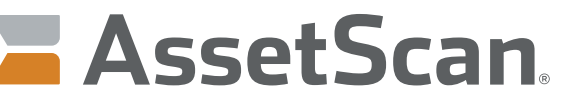

The power of analytics, Delivered,

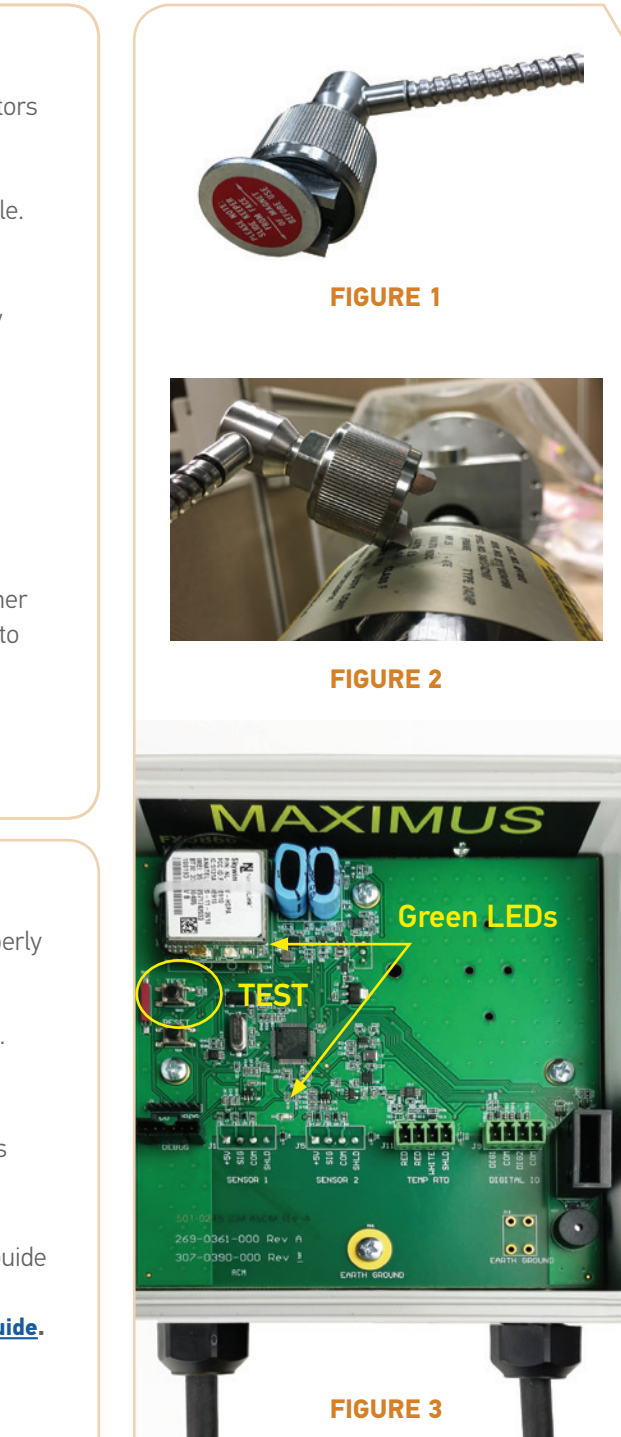

### Accelerometer Installation

**3**

**2**

**<sup>1</sup>** Connect accelerometer to ASB02 cable connector by aligning connectors and tightening collar until snug.

Slide washer off end of accelerometer located on end of armored cable. See **FIGURE 1.**

Place accelerometer onto a magnetic surface on motor or machinery bearing hub. See **FIGURE 2.**

Place accelerometer so magnetic rails are parallel with curvature of housing.

It is best to place accelerometer on a smooth surface.

Gently place one rail down first then "rock" accelerometer to place other rail. Do not place both rails at same time, as this may cause damage to accelerometer.

## Operating Instructions

**<sup>1</sup>** Allow 2-3 minutes after initial power on to allow cellular radio to properly configure and connect to network.

When both green LEDs are off, press TEST button to initiate a reading. See **FIGURE 3.**

Log in to AIPAssetScan.com to monitor data and edit device set-up as necessary.

Refer to ATEK Intelligence Platform (AIP) for AssetScan Quick Start Guide for further instructions:

**[assetscan.com/support](http://assetscan.com/support)** or **[download the AIP AssetScan Quick Start Guide](http://assetscan.com/downloads/AIP_AssetScan_Quick_Start_Guide_REV.A.pdf).**

#### **223-0188-000 Rev. A 8/19**

**3**

**2**

**4**

10025 Valley View Road, Ste. 190 Eden Prairie, MN 55344 U.S.A. www.atekaccess.com

Email: CCT@assetscan.com Sales & Order Processing: 800-523-6996 Phone: 800-523-6996 Technical Support: 877-847-7226

©2019 ATEK Access Technologies, LLC. All Rights Reserved. AssetScan images and marketing materials are protected by various patents, copyrights and/or trademarks. ATEK assumes no responsibility for any errors which may appear in this document, reserves the right to change devices or specifications detailed herein at any time without notice, and does not make any commitment to update the information contained herein. No licenses to patents or other intellectual property of ATEK are granted by the Company in connection with the sale of TankScan products, expressly or by implication.

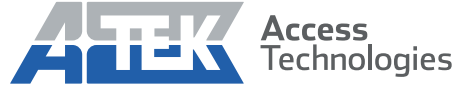

Access the power of technology.